# **UNIVERSÁLNÍ GSM MODUL pro dálkové ovládání spotřebičů přes mobilní telefon GST2**

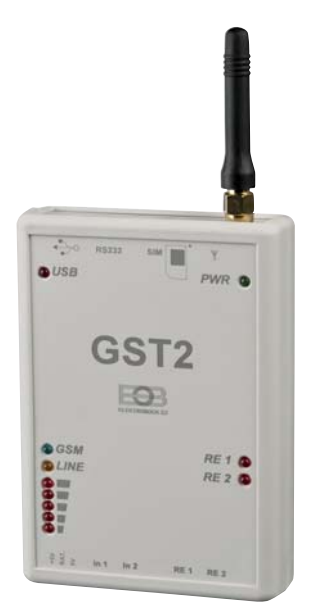

# **Modul GST2 nabízí**

**2 vstupy**, které lze využít jako: **DVOUSTAVOVÝ** pro hlášení alarmujících stavů (sepnuto/rozepnuto) **TEPLOTNÍ** pro hlášení havarijních stavů, měření teploty a regulaci

**2 výstupy** (každý až 3A/250V, AC1), kterým je možné přiřadit různé funkce: **sepnutí prozvoněním sepnutí v závislosti na naměřené teplotě regulace podle požadované teploty**

**časové ovládání SMS zprávou**

Modul dále umožňuje připojení a dálkové ovládání termostatů naší firmy (např. PT59, BPT37 seznam na www.elbock.cz), popřípadě centrální jednotky systému PocketHome®.

Velkou výhodou je možnost připojení záložního zdroje (typ ZZ04/900 mAh, lze dokoupit), který při výpadku napájení zaručí provoz modulu na cca 10 hodin.

Všechny funkce a nastavení GST2 se provádí pomocí jednoduchého softwaru GST2-SW (součástí balení) přes počítač.

# **FUNKCE**

- 1) Automatické odeslání SMS s informací o stavu (sepnutí nebo rozepnutí) vstupního kontaktu (In1/ In2 jako dvoustavové).
- 2) Prozvonění na 2 telefonní čísla při změně stavu vstupního kontaktu (In1/ In2 jako dvoustavové).
- 3) Automatické odeslání SMS při překročení teplotních limitů změřených na vstupu (In1/ In2 jako teplotní).
- 4) Prozvonění na 1 telefonní číslo při překročení teplotních limitů (In1/ In2 jako teplotní)
- 5) Automatické sepnutí výstupního kontaktu při změně stavu na vstupu (In1/ In2 jako dvoustavové a RE1/RE2 nastaveno ve funkci "Zapni výstup podle vstupu")
- 6) Automatické sepnutí výstupního kontaktu při překročení teplotních limitů změřených na vstupu (In1/In2 jako teplotní a RE1/RE2 nastaveno ve funkci "Zapni výstup podle Tmin/Tmax").
- 7) Regulace s hysterezí 1°C (relé sepne při poklesu o 1°C pod požadovanou teplotu, pokud je aktuální rovna požadované tak vypne). Ovládá výstup podle požadované teploty na vstupu (In1/ In2 jako teplotní a RE1/RE2 nastaveno ve funkci "Zapni výstup podle požadované T1/T2").
- 8) Zapnutí výstupu na předem nastavený čas. Výstup je aktivován příkazovou SMS zprávou (RE1/RE2 nastaveno ve funkci "Zapni výstup na dobu t1/t2").
- 9) Časové ovládání výstupu. Výstup je aktivován příkazovou SMS zprávou se zadaným časem sepnutí přímo v SMS zprávě (od 1minuty do 999 minut = 16 hodin 33 minut).
- 10) Ovládání jednoho výstupu prozvoněním na dobu t1 (RE1 nastaveno na zapni prozvoněním).
- 11) Automatické ovládání obou výstupů prozvoněním i s nastavitelnou prodlevou (RE1 i RE2 nastaveno ve funkci "Zapni prozvoněním").
- 12) Možnost připojení a ovládání termostatů, popř. centrálních jednotek naší firmy (více na www.elbock.cz).
- 13) Automatické odeslání SMS při výpadku napájení (pouze při použití záložního zdroje).
- 14) Indikace síly signálu a stavu modulu.

# **POPIS**

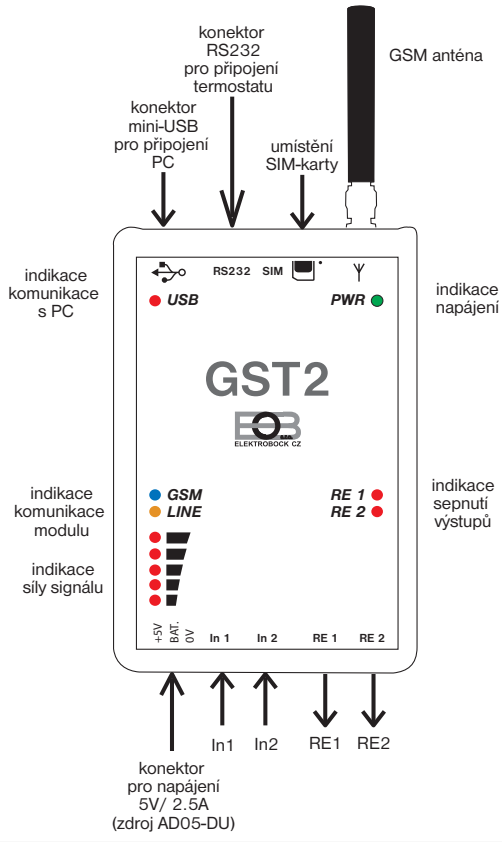

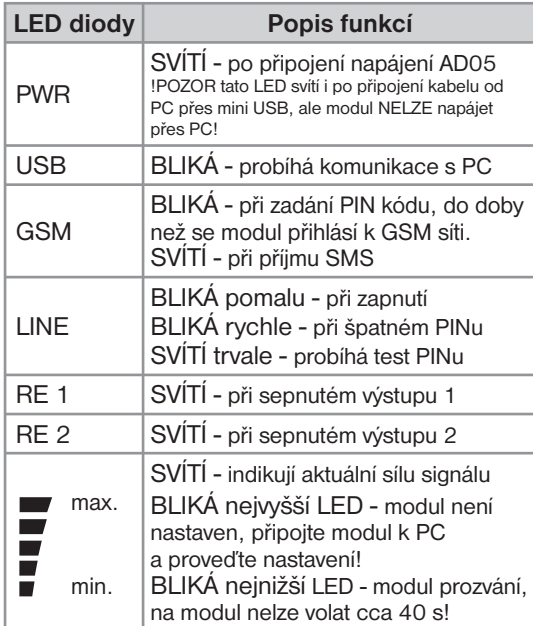

#### **GSM anténa**

**Anténa nesmí být zastíněna kovovými předměty**, při špatném signálu lze použít externí anténu (obj.číslo 1330 GST-anténa, externí 9dBm).

#### **SIM karta**

Je možné použít SIM kartu od všech dostupných operátorů. Doporučujeme používat kartu tarifní nebo dceřinou (poptejte u svého operátora). Před vložením karty do modulu **ověřte funkčnost karty v mobilním telefonu** (otestujte odesílání SMS zpráv a volání).

# **RS232 konektor**

Slouží pro rozšíření funkce modulu o dálkovou regulaci topení (termostat PT59X) nebo ovládání jednotlivých prvků systému PocketHome® (PH-CJ37 Plus ), seznam prvků na www.elbock.cz.

# **mini USB konektor**

Pro připojení modulu k počítači (PC). Propojovací kabel je součástí balení. Drivery k modulu a software pro nastavení modulu přes PC jsou na přiloženém CD.

# **Konektor - napájení**

Je určen pro připojení adaptéru, který je součástí balení (AD05-DU/ 5V, 2.5 A) nebo pro připojení záložního zdroje (ZZ04/900 není součástí balení).

# **Vstupní svorky In1 a In2**

#### **DVOUSTAVOVÝ**

musí být ovládány bezpotencionálním kontaktem (nesmí být přivedeno žádné napětí!)

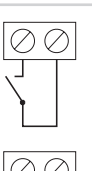

#### **TEPLOTNÍ**

musí být použito čidlo typu CT0X-10k (lze dokoupit na www.elbock.cz)

# **Výstupní svorky RE1 a RE2**

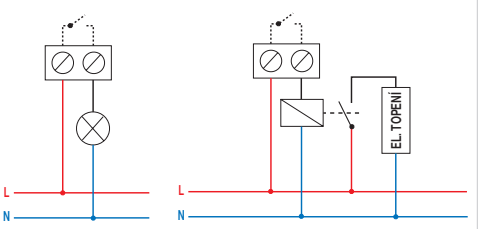

Výstupy lze spínat max. 3 A/250 V (AC1). Při spínání větších zátěží použijte pomocné relé!

# **Bezpečnostní pokyny**

- modul nesmí být umístěn v blízkosti silových vodičů
- modul je určen k vnitřnímu použití
- umístěte modul na bezpečné místo, chráněné proti krádeži
- k instalaci doporučujeme použít oboustrannou lepící pásku nebo suchý zip

# **První zapnutí**

- 1) Zasuňte ověřenou funkční SIM kartu do modulu (dle obr.1).
- 2) Připojte adaptér AD05-DU. Rozsvítí se zelená LED PWR. Do 3 minut dojde k aktivaci modulu (bliká poslední červená LED u síly signálu z důvodu nezadaného PIN kódu).
- 3) Připojte kabel (součástí balení) do volného USB portu v PC a vložte přiložené CD do mechaniky. Objeví se "Průvodce instalací novým hardwarem". V průvodci zadejte volbu pro vyhledání ovladačů na CD-ROM (ignorujte podpis pravosti produktu a pokračujte v instalaci u OS Windows XP). Ostatní parametry zůstanou beze změn. Dokončete instalaci ovladače pro modul GST2.
- 4) Dále z CD spusťte instalační program GST2Setup.msi. Instalační program Vás postupně navede na místo uložení, vyberte adresář a pokračujte tl. NEXT (všechna nastavení se během práce s programem budou ukládat do vytvořené složky!). Po skončení instalace dojde k automatickému vytvoření zástupce programu GST2 na ploše.
- 5) Připojte kabel z PC do konektoru USB v GST2.
- 6) Klikněte na vytvořenou ikonu GST2 na ploše PC.
- 7) U nápisu "Port" klikněte na tlačítko "Vyhledat" dojde k automatickému vyhledání připojeného zařízení.
- 8) Nastavte PIN kód SIM karty, kterou jste vložili do modulu.
- 9) Postupně nastavte funkce vstupů záložka Vstupy, výstupů záložka Výstupy a nastavte telefonní čísla, která budou oprávněna ovládat modul GST2- záložka Definice telefonních čísel.
- 10) Klikněte na tlačítko "**Odeslat vše do GST2**". Objeví se přesýpací hodiny a vlevo dole je zobrazen průběh přenosu dat do modulu GST2.
- 11) Tím je nastavení dokončeno. Zavřete program a odpojte modul od PC.
- 12) Pokud chcete otestovat nastavené funkce vstupů a výstupů, neodpojujte modul a pokračujte.
- 13) Připojte vstupy a výstupy dle schématu na str.2 a podle nastavených funkcí v PC.
- 14) Čekejte cca 2 min., poté klikněte na tlačítko "Načíst" umístěné pod nápisem Aktuální stav GST2. V tabulce se objeví stavy jednotlivých vstupů a výstupů. Změnou stavu na vstupech testujte správné nastavení.
- Takto můžete odladit funkce podle Vašich představ a poté zavřít program a odpojit modul od PC.

# **PŘÍKLADY Z PRAXE**

**1) Využití vstupů:** připojení k alarmu, hlídání teploty, regulace teploty,

**2) Využití výstupů:** otevírání brány jedním relé, ovládání brány dvěmi relé s prodlevou, sepnutí topení při poklesu teploty, sepnutí klimatizace při zvýšení teploty, regulace topení s hysterezí podle požadované teploty, časové spínání spotřebičů (zavlažování, sauna, osvětlení)

### **UKÁZKY NASTAVENÍ VÝŠE UVEDENÝCH PŘÍKLADŮ NALEZNETE NA CD!**

# **OVLÁDÁNÍ MODULU**

#### **PROZVONĚNÍM** vhodné pro otevírání závory, brány, vrat atd.

Telefony, které mohou ovládat výstupy prozvoněním je nutné předem nastavit v GST2-SW (záložka Definice telefonních čísel) a odeslat nastavení do modulu (max. 8 čísel). Pokud volá oprávněné číslo, reagují výstupy následovně:

**Výstup 1 (RE1) je nastaven na "Zapni prozvonění" s časem t1 (1s až 2 min)** *potom prozvoněním z oprávněného čísla dojde k sepnutí výstupu RE1 na dobu t1*

**Výstup 1 (RE1) je nastaven na "Zapni prozvonění" s časem t1 (1s až 2 min) a zároveň Výstup 2 (RE2) je nastaven na "Zapni prozvonění" s prodlevou tp (0s až 10 min) a časem t2 (0s až 10 min)** *pak prozvoněním z oprávněného čísla dojde k sepnutí výstupu RE1 na dobu t1 a po nastavené prodlevě tp dojde k sepnutí výstupu RE2 na dobu t2.*

**Pozn.**: Výstup 2 (RE2) nelze samostatně použít na prozvonění, pouze v návaznosti na Výstup 1 (RE1)! Ovládání prozvoněním je možné pouze z telefonu, který nemá skryté telefonní číslo! Minimální interval pro opakované prozvonění je 40 s.

SMS příkazy vhodné pro sepnutí osvětlení, zavlažování, sauny atd.

Příkazové SMS je možné odesílat pouze z telefonů, které jsou předem nastaveny v GST2-SW (záložka Definice telefonních čísel). GST2 nerozlišuje velká a malá písmena.

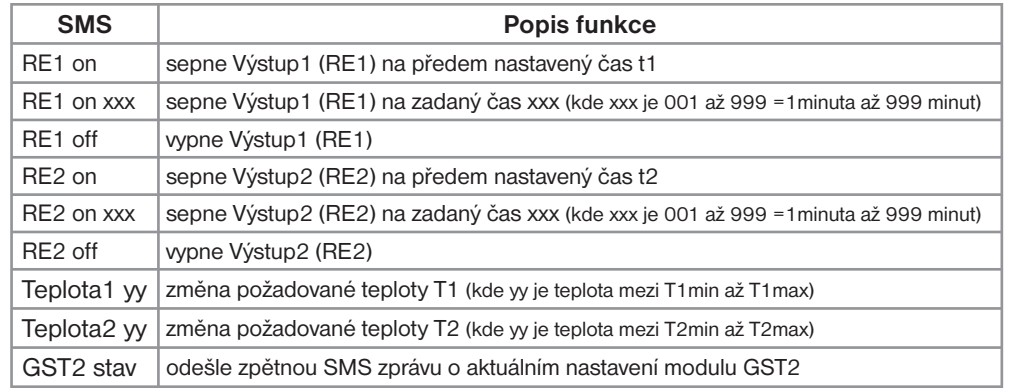

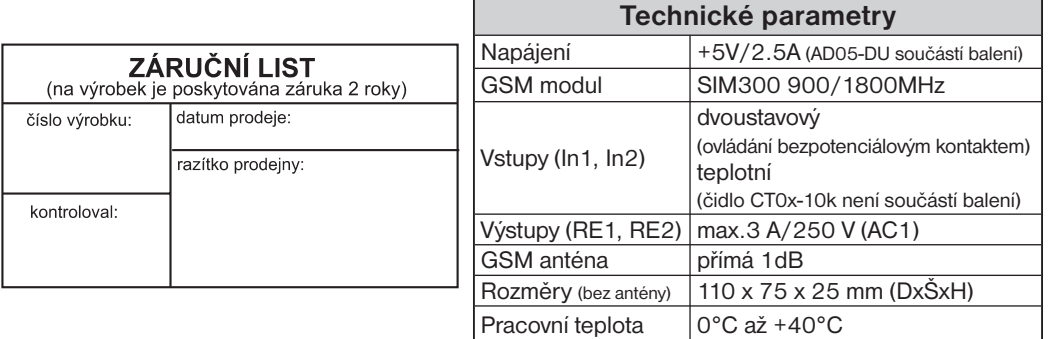

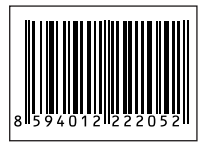

V případě záručního a pozáručního servisu, zašlete výrobek na adresu výrobce.

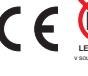

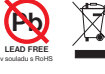

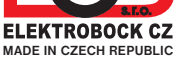

**ELEKTROBOCK CZ s.r.o.** Blanenská 1763 Kuřim 664 34 Tel.: +420 541 230 216

Technická podpora (do 14h) Mobil: +420 724 001 633 +420 725 027 685/6

**www.elbock.cz**